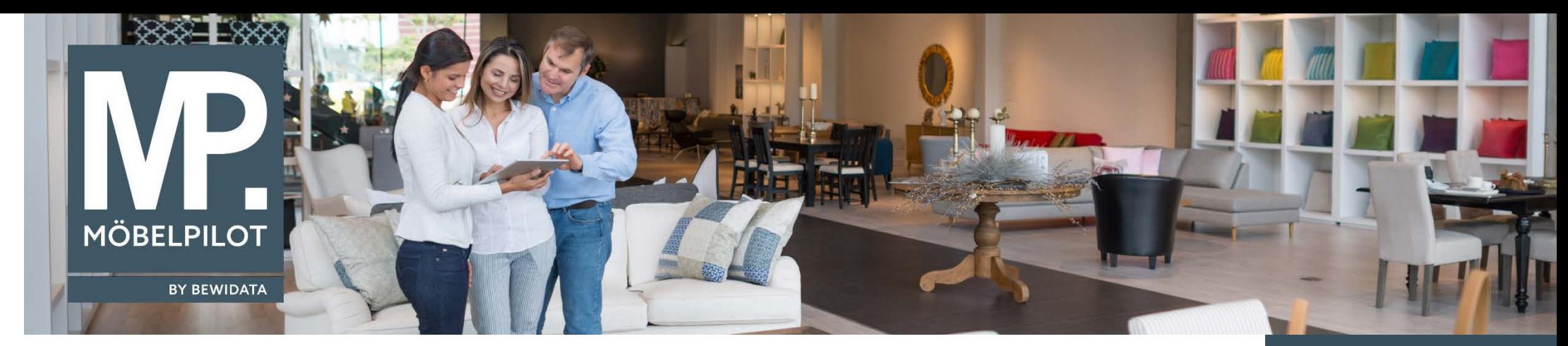

*Hätten Sie's gewusst? Tipps und Tricks zum MÖBELPILOT 6.x*

Guten Tag,

wir haben für Sie eine weitere, hilfreiche Ergänzung in Ihr Warenwirtschaftssystem MÖBELPILOT implementiert, die wir Ihnen ab dem Programmstand **6.2** zur Verfügung stellen.

Sollten Sie diese Programmversion noch nicht installiert haben so empfehlen wir Ihnen, sich das Update in gewohnter Weise herunterzuladen und die automatische Installation zu starten.

Ziel der neuen Programmfunktion **"Standardwarenherkunft"** ist, Ihnen die Möglichkeit einzuräumen für bestimmte Artikel und Lieferanten Vorgaben zu definieren und so die Auftragserfassung weiter zu verkürzen.

# **Ausgangslage**

Sie wollen erreichen, dass die erfassten Positionen eines Lieferanten automatisch als "Dienstleistung" gekennzeichnet werden und so die Definierung der Warenherkunft entfällt.

# **Vorgehensweise**

Rufen Sie sich zunächst die entsprechenden Lieferanten-Stammdaten auf. Wechseln Sie zum Formularreiter *– Information –* und aktivieren Sie nun im Auswahlfeld - *Lieferantenart –* die Vorgabe *– Dienstleistungslieferant -*. Vergessen Sie bitte nicht, Ihre Eingaben zu speichern.

**E-Newsletter**  (Februar 2017)

*Hinweis:* 

*Alle bisherigen Newsletter finden Sie auch auf unserer MÖBELPILOT-Homepage*

*[www.moebelpilot.com](https://www.moebelpilot.com/)*

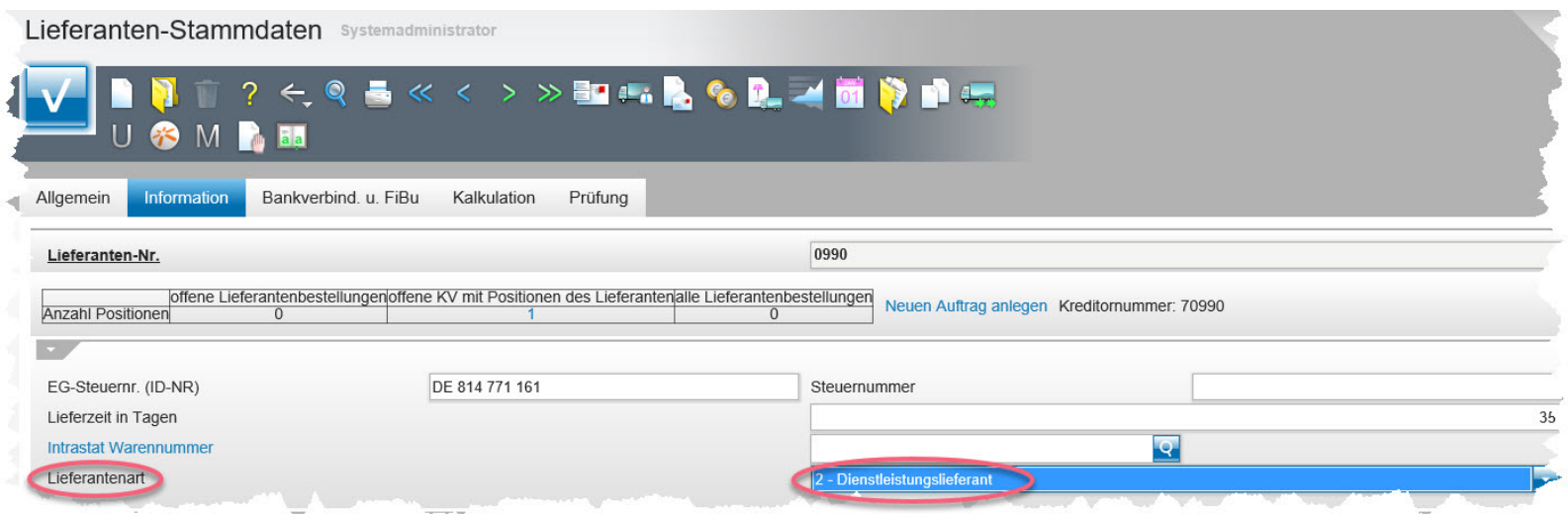

Wenn Sie nun in einer Auftragsposition die Nummer des "gekennzeichneten" Lieferanten einpflegen, wird das Kontrollkästchen *- Dienstleistung/Wertberichtigung –* automatisch aktiviert.

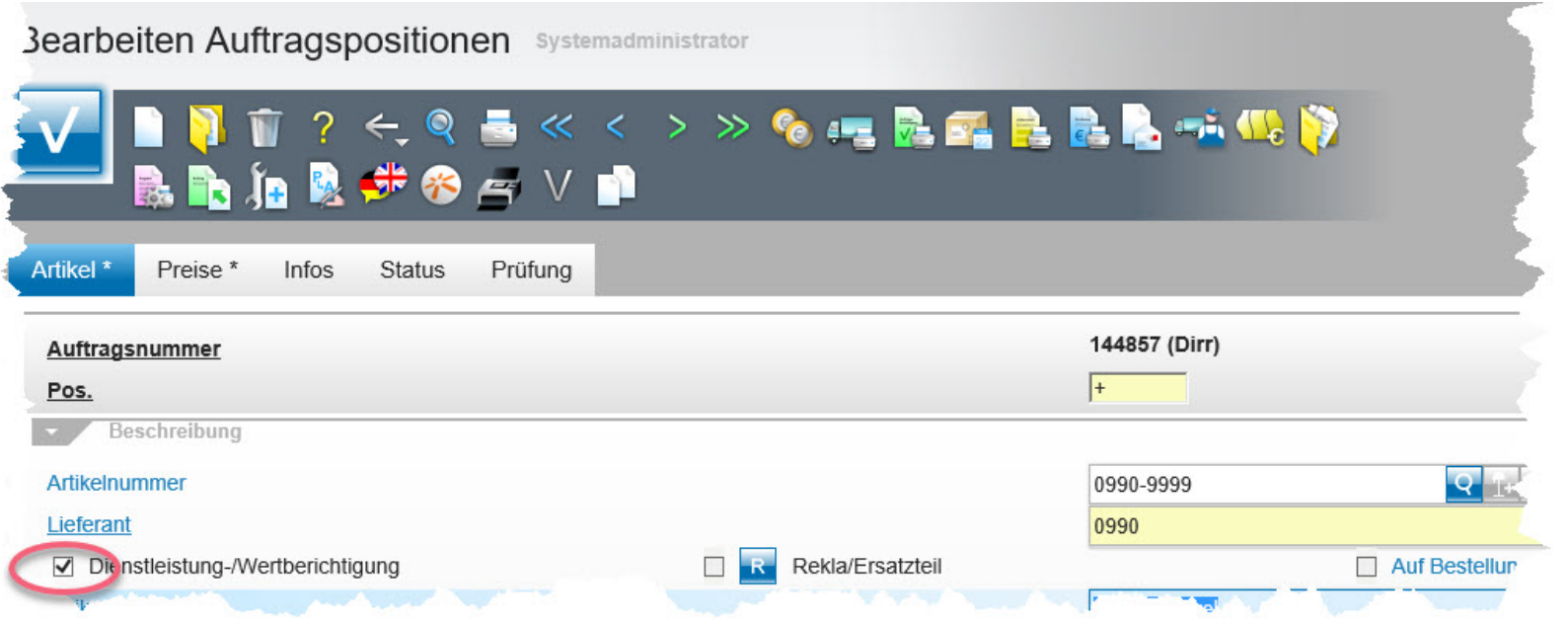

## **Ausgangslage**

Sie haben bestimmte Artikel in Ihren Artikel-Stammdaten angelegt, die grundsätzlich in die Rubrik *– Dienstleistung –* fallen. Bisher mussten Sie bei Verwendung dieser Artikelnummern in der Auftragsposition das Kontrollkästchen *- Dienstleistung/Wertberichtigung –* zusätzlich aktivieren.

# **Vorgehensweise**

Rufen Sie sich den entsprechenden Artikel im Artikel-Stammblatt auf und öffnen Sie die Auswahl im Feld *– Standardwarenherkunft -.*

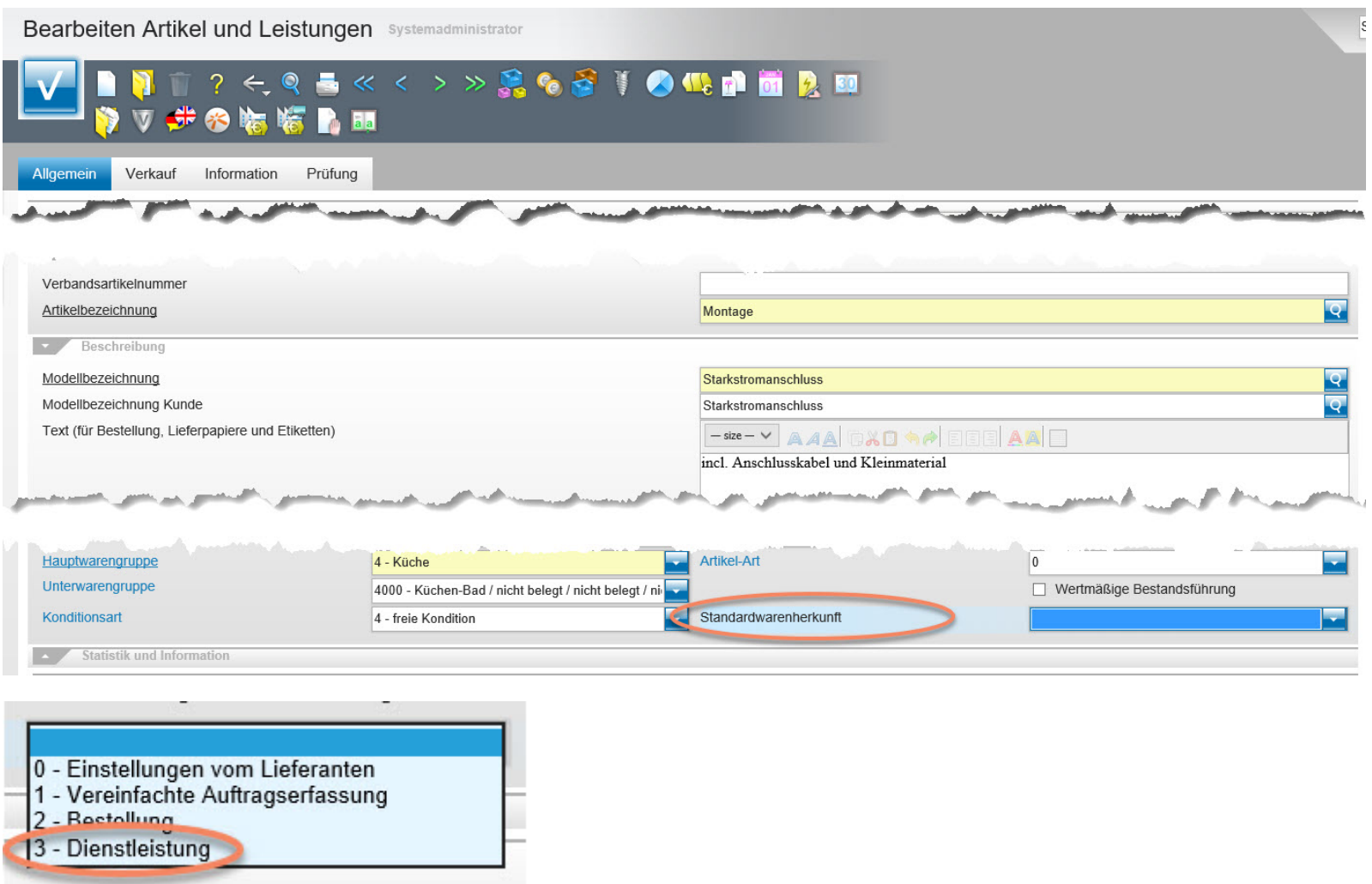

Klicken Sie die Vorgabe *– 3 – Dienstleistung -* an und speichern Sie Ihre Eingabe.

Wenn Sie nun in einer Auftragsposition die Nummer des "gekennzeichneten" Artikels einpflegen, wird das Kontrollkästchen *- Dienstleistung/Wertberichtigung –* automatisch aktiviert.

#### **Weitere Lösungen**

## Auswahl *0 – Einstellungen vom Lieferanten*

Wird diese Vorgabe aktiviert, so orientiert sich das Verhalten an der Vorgabe im Feld *– Lieferantenart -.*

Auswahl *2 – Bestellung*

Bei dieser Vorgabe wird die Warenherkunft automatisch auf Bestellung gesetzt.

Wir hoffen, dass Sie diese Tipps wieder täglich zeitsparend voranbringen.

Ihr Bewidata-Team

*Hinweis: Sie können der Nutzung der Daten und die Nutzung des Newsletters durch Bewidata jederzeit widersprechen. Wenden Sie sich schriftlich an uns oder per Mail an [newsletter@bewidata.de.](mailto:newsletter@bewidata.de)*

bewidata Unternehmensberatung und edv-Service GmbH Erthalstraße 1 – 55118 Mainz Tel: +49 (0) 61 31 – 63 92 0 Fax:  $+49(0)$  61 31 – 61 16 18 Mail: [support@moebelpilot.de](mailto:support@moebelpilot.de) [www.moebelpilot.com](https://www.moebelpilot.com/) Geschäftsführer: Hans-Jürgen Röhrig Handelsregister Mainz HRB 4285